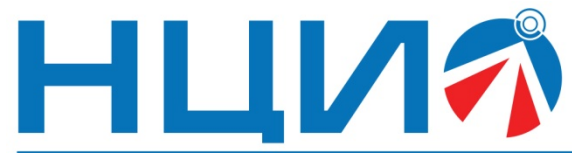

107045, Россия, Москва, ул. Сретенка, д. 24/2, стр. 1, Тел: +7(495)114-56-28, www.ncio.ru, E-mail: info@ncio.ru

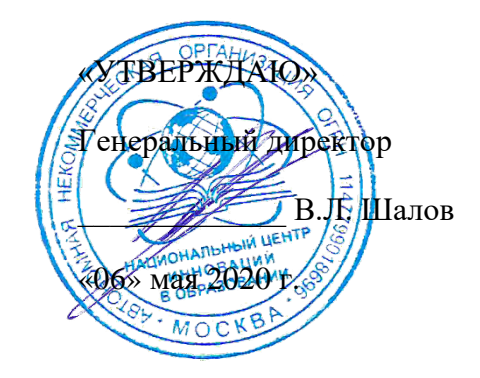

АВТОНОМНАЯ НЕКОММЕРЧЕСКАЯ ОРГАНИЗАЦИЯ

НАЦИОНАЛЬНЫЙ ЦЕНТР<br>ИННОВАЦИЙ В ОБРАЗОВАНИИ

ИНН 7708241976, КПП 770801001, ОГРН 1147799018696

# **Программа дополнительного профессионального образования (повышение квалификации)**

«Изучение основ трёхмерного моделирования и печати для использования в образовательном процессе»

Автор: И.И. Мацаль,

главный инженер ООО «Экзамен-Технолаб»

**Москва, 2022 г.**

# **Раздел 1. Характеристика программы**

## **1.1. Цель реализации программы**

**Цель:** совершенствование профессиональных компетенций слушателей в области изучения основ трёхмерного моделирования и печати для использования в образовательном процессе.

#### **Совершенствуемые компетенции**

По завершению освоения программы повышения квалификации «Изучение основ трёхмерного моделирования и печати для использования в образовательном процессе» планируется совершенствовать некоторые общепрофессиональные компетенции слушателей:

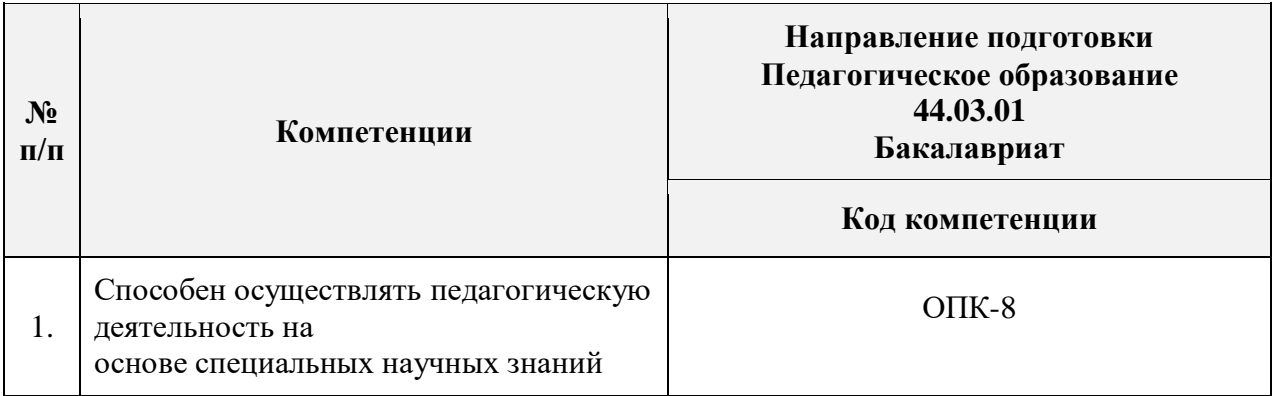

### **1.2. Планируемые результаты обучения**

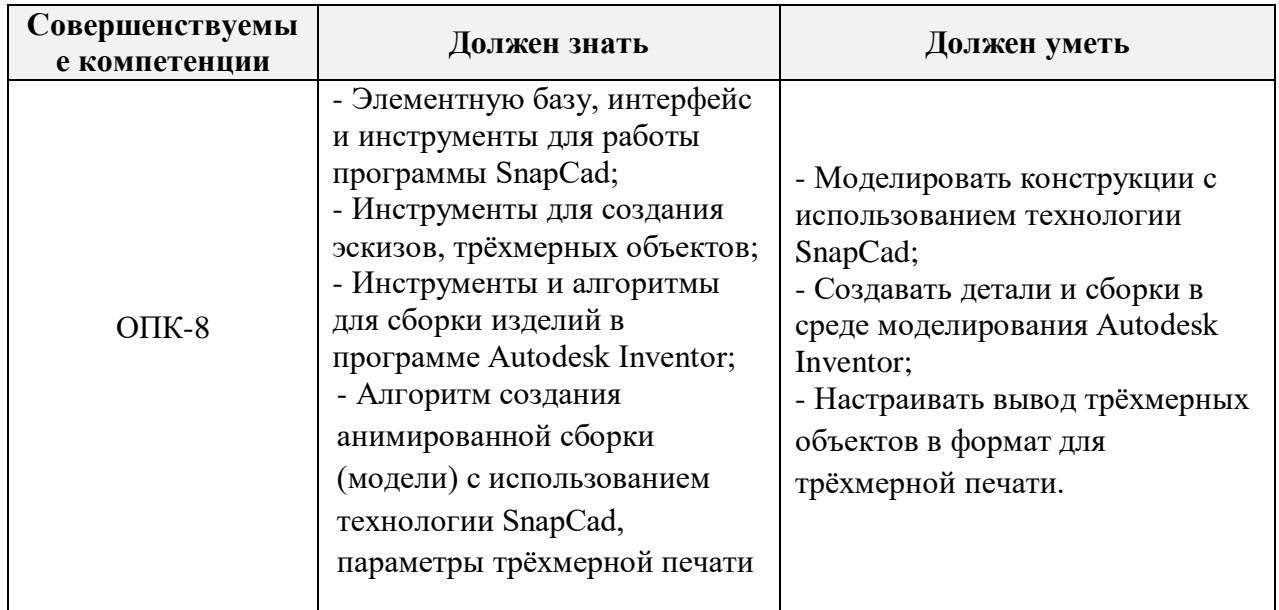

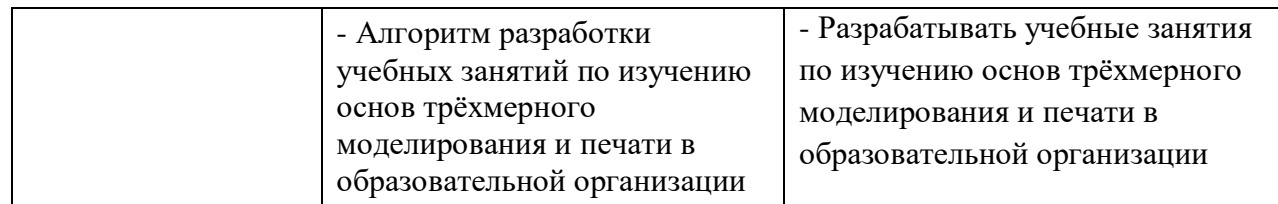

## **1.3. Категория слушателей**

**Уровень образования –** высшее образование;

**Направление подготовки –** педагогическое образование;

**Область профессиональной деятельности** – обучение на уровне общего образования, дополнительного образования.

**1.4. Форма обучения:** очная с применением дистанционных образовательных технологий.

**1.5. Режим занятий**: 3 раза на протяжении 2 недель.

**1.6. Трудоёмкость программы:** 20 часов.

# **Раздел 2. Содержание программы**

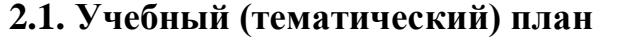

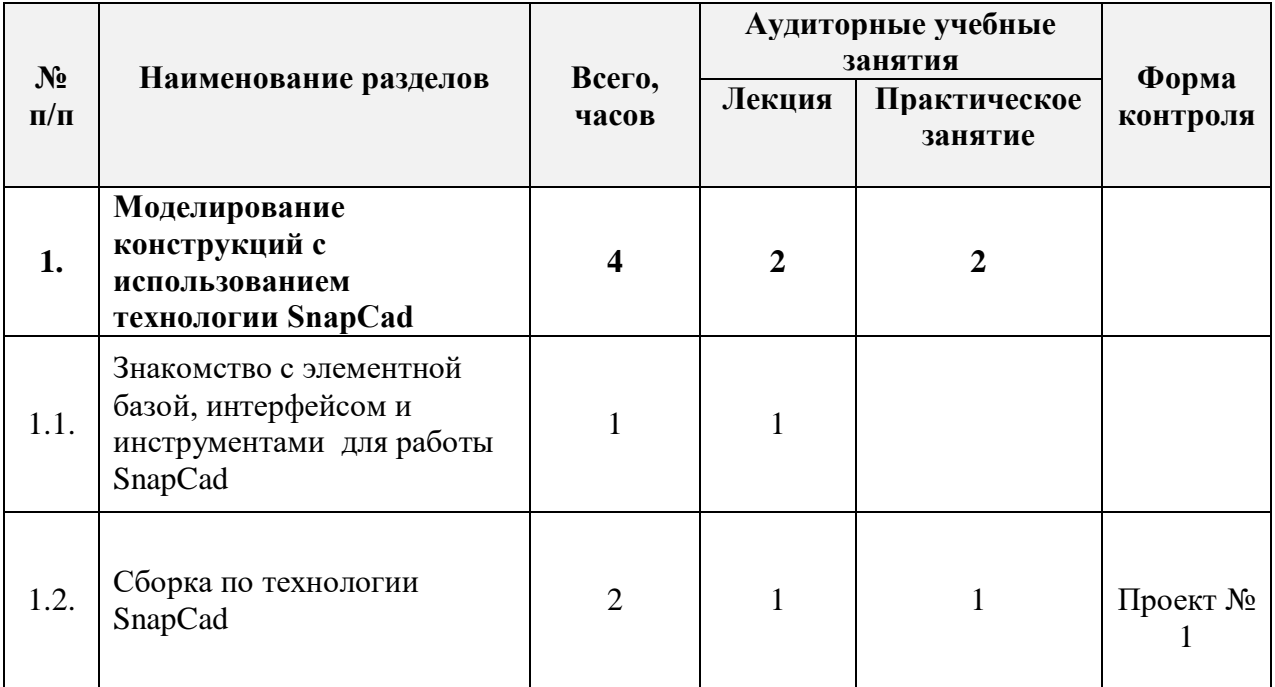

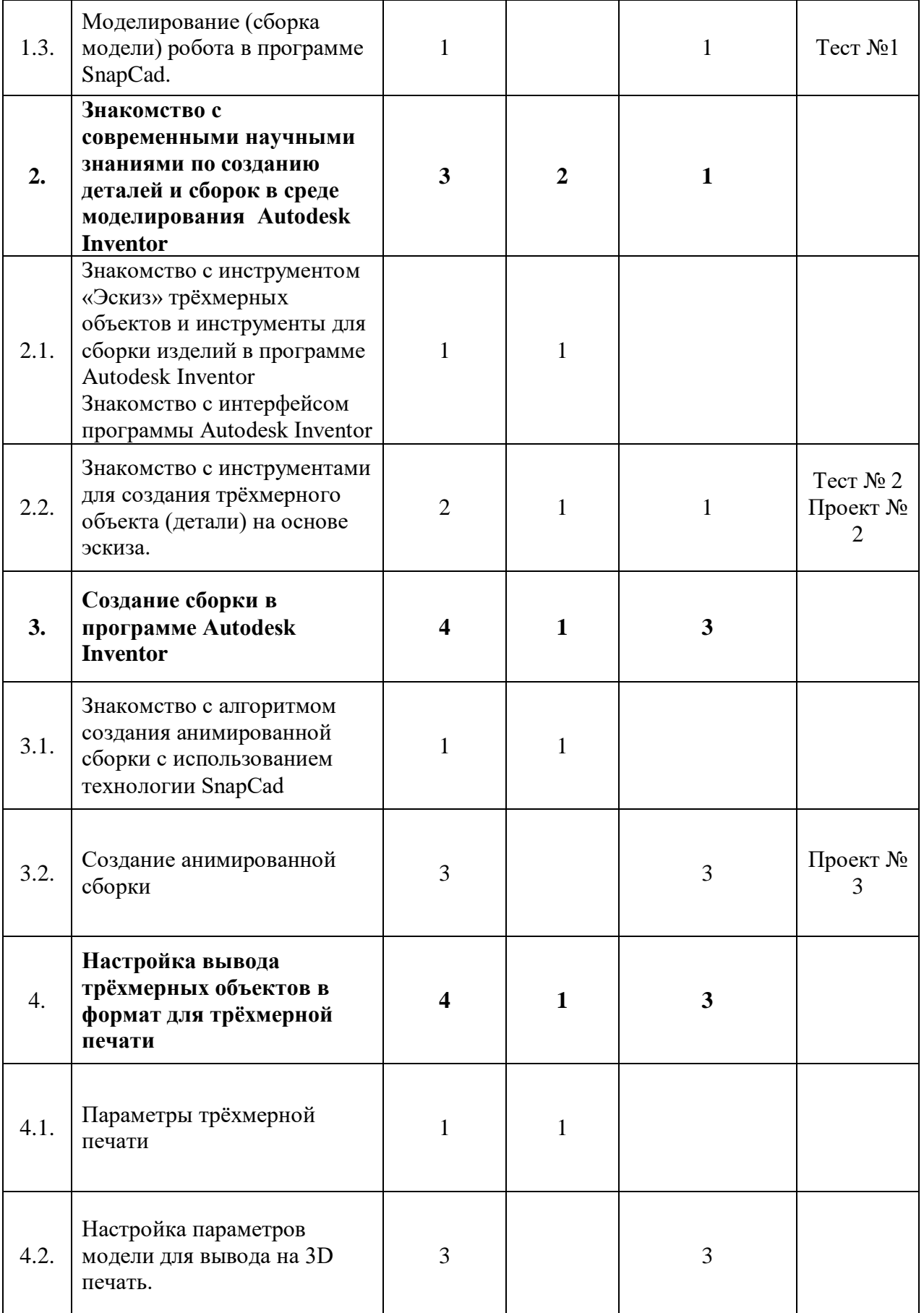

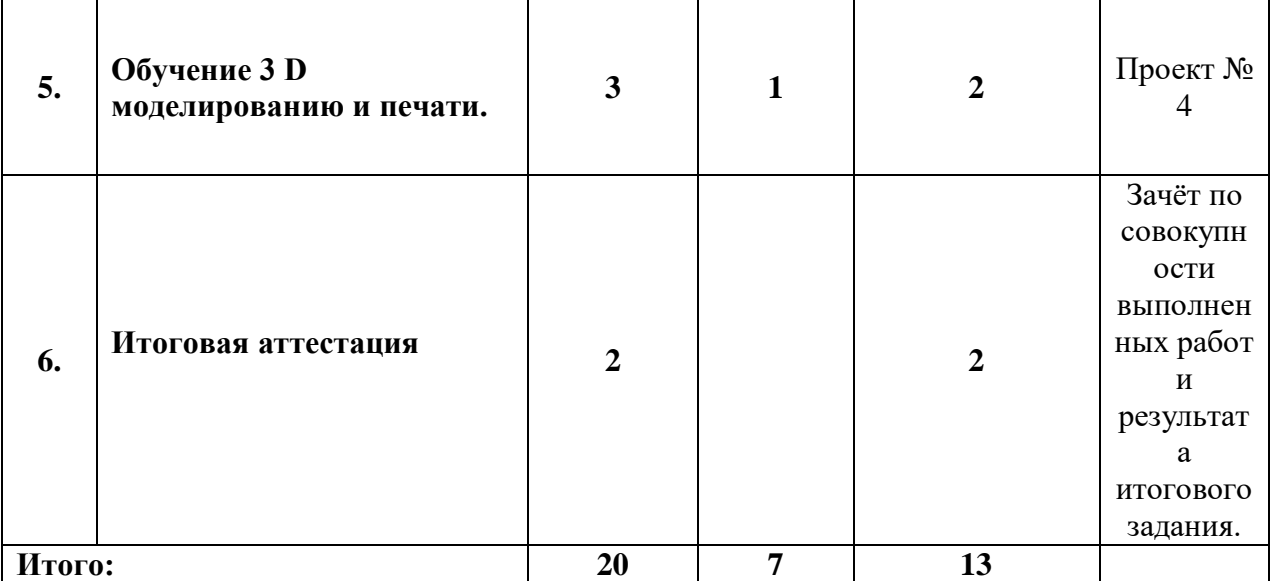

# **2.2. Календарный учебный график**

Программа повышения квалификации реализуется в течение одного месяца по мере комплектования группы в соответствии с календарным учебным графиком. Продолжительность реализации программы по графику – две недели с момента укомплектованности группы.

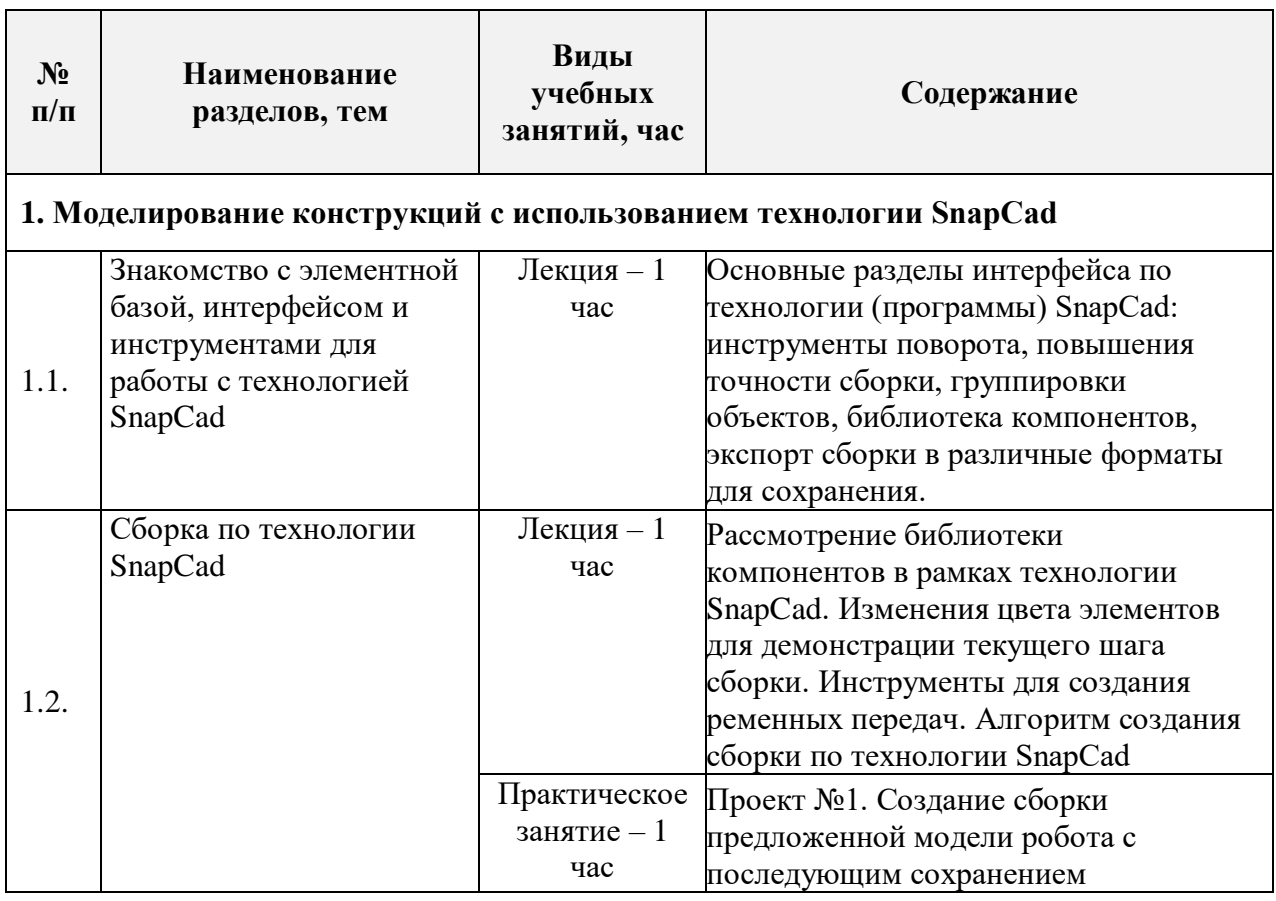

## **2.3. Рабочая программа (содержание)**

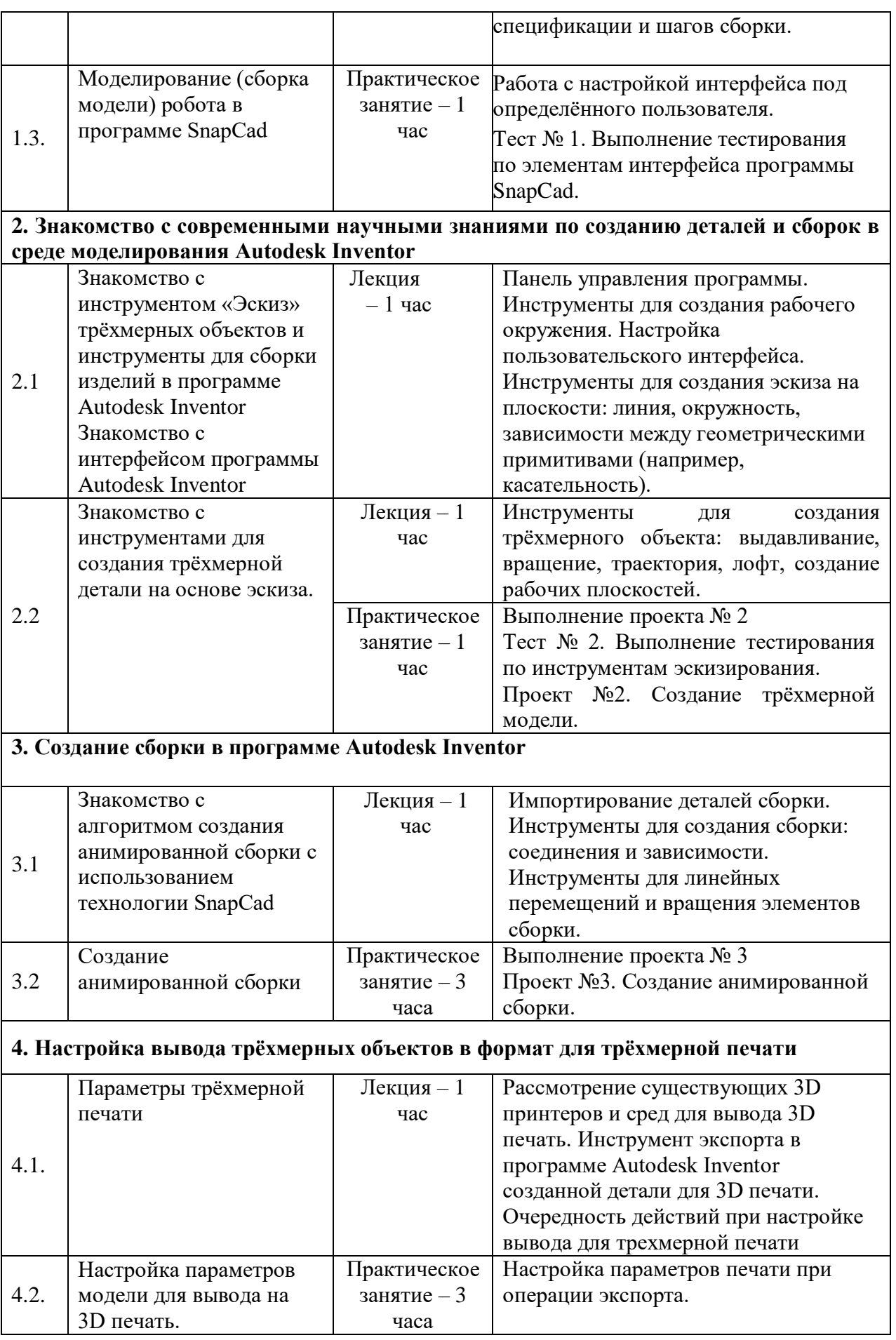

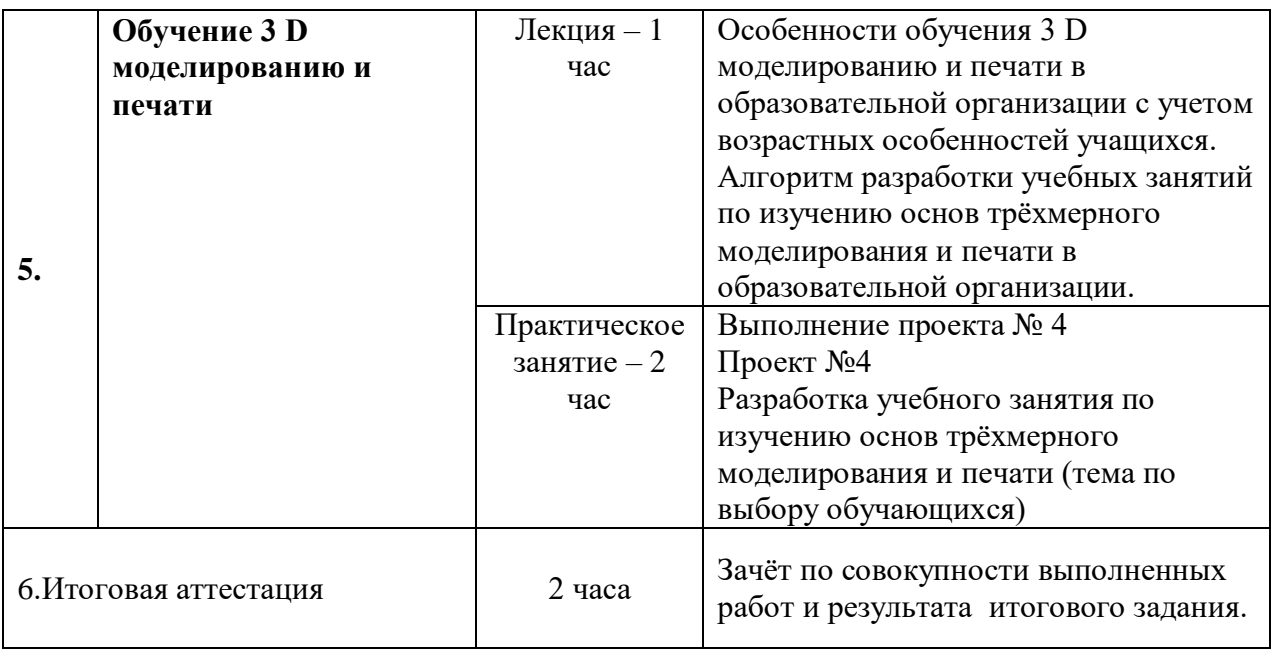

# **Раздел 3. Формы аттестации и оценочные материалы**

## **3.1. Текущий контроль**

**Проект №1**: «Создание сборки предложенной модели робота с последующим сохранением спецификации и шагов сборки»

**Требования к выполнению проекта**: работа осуществляется на основании алгоритма создания сборки по технологии SnapCad.

### **Критерии оценивания и оценивание**:

1. Сборка представлена в виде изображений с указанием номеров шагов сборки.

2. Использованы инструменты повышения точности сборки.

3. Выполнены все шаги по созданию сборки.

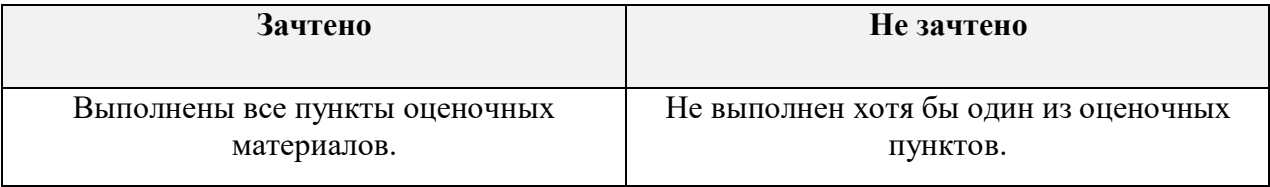

**Проект №2**: «Создание трёхмерной модели»

**Требования к выполнению проекта**: работа осуществляется на основании алгоритма создания моделей по технологии Autodesk Inventor.

## **Критерии оценивания и оценивание:**

- 1. Выполнены все шаги по созданию деталей.
- 2. Деталь выполнена в полном объёме.
- 3. Деталь представлена в виде изображения.

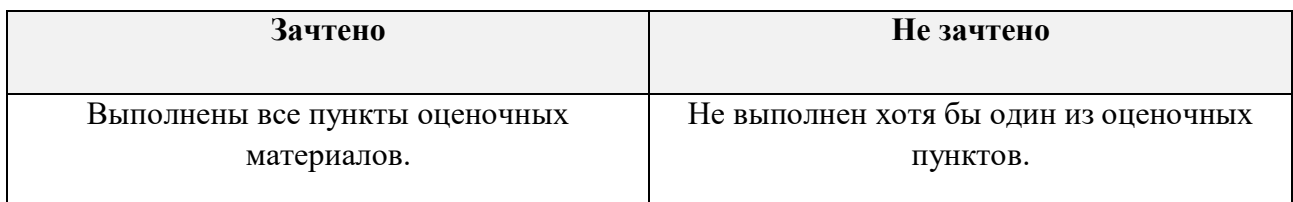

**Проект №3**: «Создание анимированной сборки»

**Требования к выполнению проекта** : работа осуществляется на

основании алгоритма создания анимированной сборки по технологии Autodesk **Inventor** 

## **Критерии оценивания и оценивание:**

1. Анимация сборки представлена в виде изображения.

2. Выполнены все шаги по созданию анимированной сборки.

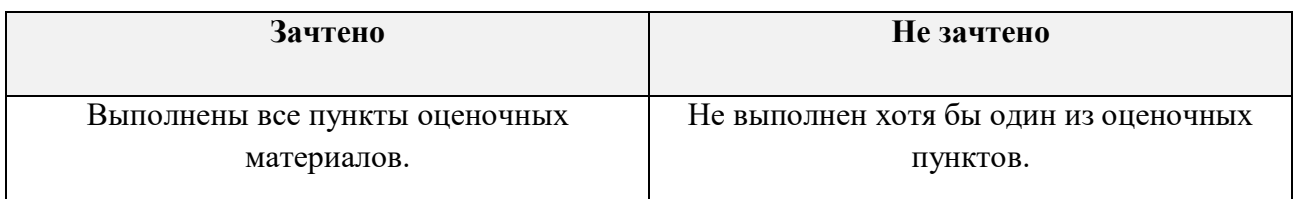

**Проект №4**: «Разработка учебного занятия по изучению основ трёхмерного моделирования и печати»

**Требования к выполнению проекта**: план и содержание занятия должны быть составлены исходя из технологий, изученных в курсе.

## **Критерии оценивания и оценивание:**

1. Представлен план ведения занятия.

2. Содержание занятия соответствует одной или нескольким технологиям,

изученным в курсе

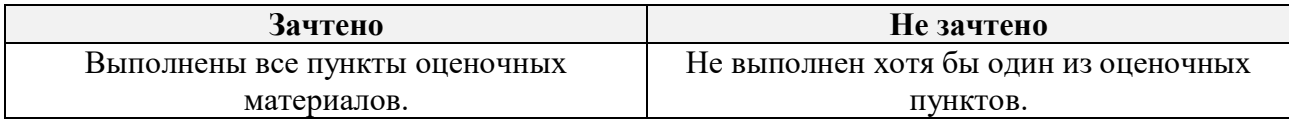

## **Промежуточный контроль**

**Тест № 1** (3 вопроса)

Пример промежуточного тестирования №1:

1. Каким образом в программе (по технологии) SnapCad возможно уменьшить/увеличить шаг для линейных перемещений и вращения деталей?

- Инструмент «Шаг сетки»
- Колёсиком мышки
- Одновременным зажатием плюса и клавиши Shift
- 2. Каким образом можно скрыть незадействованные в данном шаге сборки

## компоненты?

- Инструмент «Приведение»
- Инструмент «Скрыть»
- Экспорт в формат .NDTL
- 3. Как реализуется группировка компонентов?
- Инструмент «Группировка»
- Инструмент «Выделение нескольких объектов»
- $\Box$  Комбинация клавиш Ctrl + G

## **Критерии оценивания и оценивание:**

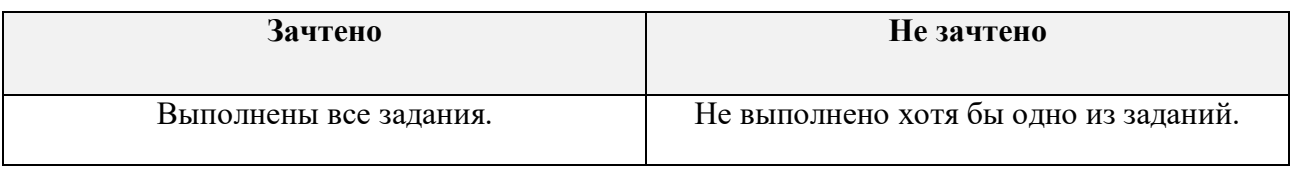

**Тест №** 2 (3 вопроса)

Пример промежуточного тестирования №2:

1. Как в программе Autodesk Inventor изменить систему измерения объектов с дюймов на мм?

- Настройка среды
- В меню эскиза
- В меню сборки

2. Какой инструмент используется для создания однотипных элементов, расположенных на одной окружности?

- Массив по кругу
- Типовые элементы на окружности
- Размножить объекты
- 3. Какой инструмент отвечает за привязку точки к другому геометрическом

### объекту?

- Привязка к точке
- Привязка к линии
- Привязка к полигону

## **Критерии оценивания и оценивание:**

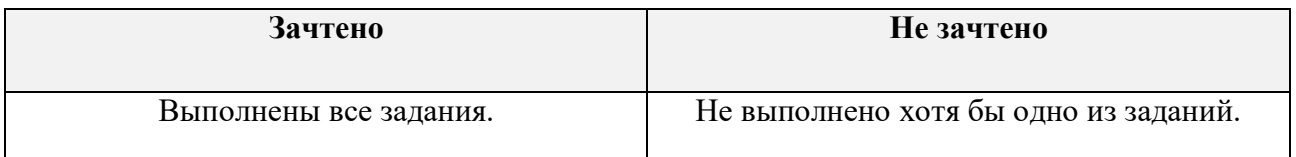

### **3.2. Итоговая аттестация**

Зачёт по совокупности выполненных работ и результата итогового задания.

### **Критерии оценивания и оценивание:**

**«Зачтено»**: выполнены тесты № 1 и № 2, Проекты № 1, № 2, № 3, № 4.

**«Не зачтено»**: не выполнены тесты, и сделаны проекты.

## **Пример итогового задания:**

1. Создайте эскизы на основе чертежей (рисунок 1) в программе Autodesk Inventor

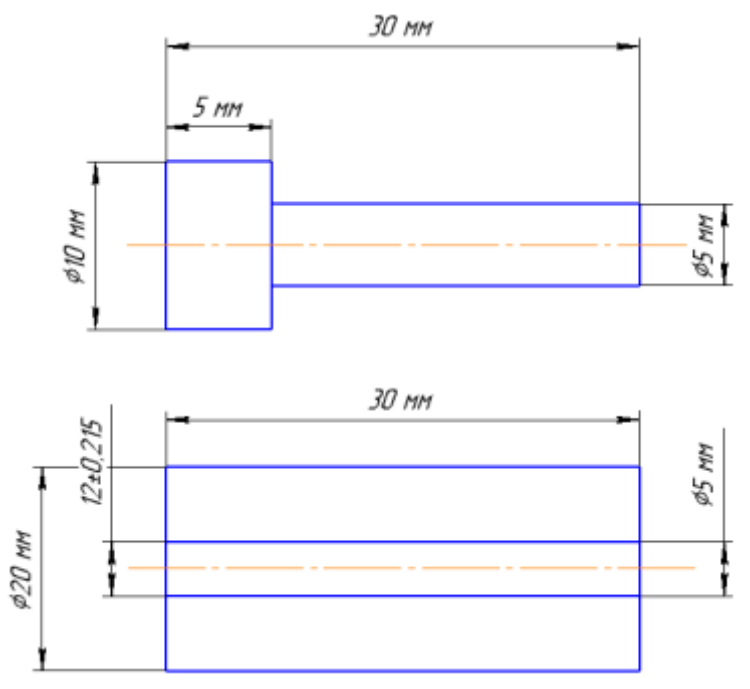

Рисунок 1. Пример задания без масштаба.

2. Создайте трёхмерные модели деталей в программе Autodesk Inventor с помощью инструмента вращения.

3. Создайте сборку на основе созданных деталей с помощью одного из инструментов сборки в программе Autodesk Inventor.

## **Критерии оценивания и оценивание итогового задания**:

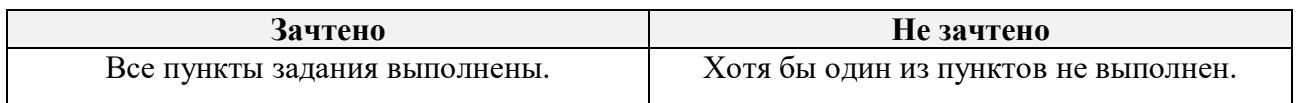

# **Раздел 4. Организационно-педагогические условия реализации программы**

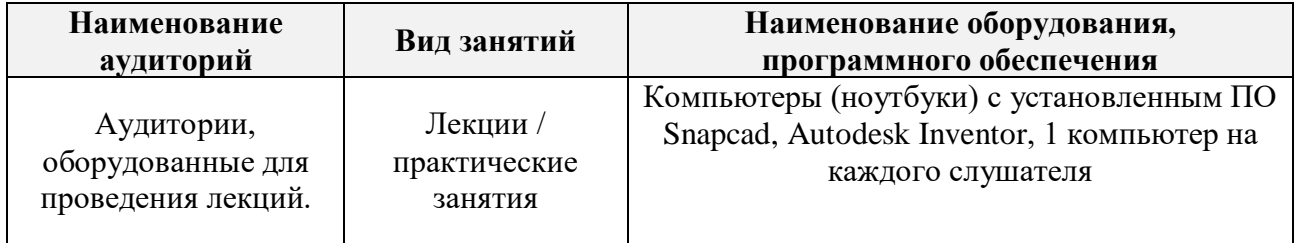

#### **4.1. Материально-технические условия**

### **4.2. Кадровые условия**

Количество преподавателей, привлечённых для реализации дополнительной профессиональной программы повышения квалификации, – не менее двух человек: могут быть штатными сотрудниками или внешними совместителями.

#### **4.3. Учебно-методические условия**

#### **Законодательные и нормативные акты**

1. Федеральный закон «Об образовании в Российской Федерации» от 29.12.2012 № 273-ФЗ (ред. от 02.07.2021) (с изменениями и дополнениями, вступившими в силу с 13.07.2021 г.).

2. Федеральный государственный образовательный стандарт основного общего образования (утв. приказом Министерства образования и науки РФ от 31 мая 2021 г. № 287).

3. Федеральный государственный образовательный стандарт среднего общего образования (утв. приказом Министерства образования и науки РФ от 17 мая 2012 г. № 413) (с изменениями и дополнениями, вступившими в силу с 11.12.2020 г.).

## **Основная литература**

1. Полещук Н.Н. Самоучитель AutoCAD; БХВ-Петербург., 2019. - 480 с.

## **Дополнительная литература**

1. Зиновьев Д. В. Основы проектирования в Autodesk Inventor 2016; ДМК Пресс - М., 2017. - 256 c.

## **Интернет-ресурсы**

1. Сайт по ПО - https://www.autodesk.ru/, (дата обращения: 20.05.2022)